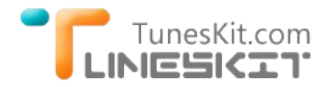

# **How to Edit iTunes DRM M4V Videos with FCP X**

Posted by Fatima Cook on 07/07/2014 4:14:01 PM.

### **What Final Cut Pro X Can Do For You?**

To Mac users, we will be very familiar with **Final Cut Pro X** and know exactly how to use Final Cut Pro X to edit our videos. As a revolutionary video editing tool for Mac users, Final Cut Pro X provides you the most powerful ways to organize/edit your favorite videos. Especially sinces its last update for the new Mac Pro, it was optimized for the incredible power of the new Mac Pro and featuring dozens of pro editing enhancements, Final Cut Pro X is the best choice for editing and delivering 4K video. It keeps the full resolution while editing videos and provides real‐time grapics and effects. Final Cup Pro X can export the video in high speed to Youtube to anywhere else by the powerful of both GPUs in the new Mac Pro.

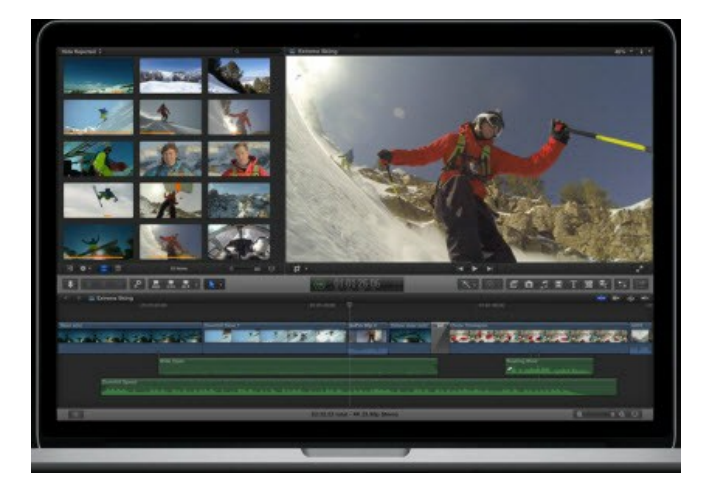

## **Can Final Cut Pro Edit iTunes Movies Directly?**

Many people may even don't know what's DRM and the Apple's Fairplay DRM technology. But it indeed exists in all iTunes movies. That's why we can't edit the iTunes purchased or rented movies/TV shows directly. FairPlay DRM technology is introduced by Apple company. It's used to protect the copy right of digital content from iTunes store, like movies, TV shows, iBooks and Audiobooks etc. So it prevents us editing the iTunes videos, copying the iTunes movies or converting the iTunes DRM videos to other popular formats, even we have a valid license and use the Apple's own product ‐ Final Cut Pro X.

So to edit the iTunes movie for more personal use, we have to **bypass the iTunes DRM** at first. And [TunesKit iTunes DRM Removal](http://www.tuneskit.com/tuneskit-for-mac.html) is the appropriate application to do this.

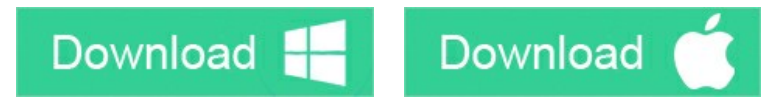

### **Steps to Remove DRM From iTunes Movies Losslessly on Mac**

[TunesKit for Mac](http://www.tuneskit.com/tuneskit-for-mac.html) is a professional DRM remover tool for Mac users. It can crack the iTunes DRM directly and keep the source video quality 100%, which means you will get the **original audio track** and **multiple languages subtitles** in the output unprotected MP4 videos. The whole steps are as easy as 2 clicks. You can even handle it at the first sight of view.

**Note:** You should make sure you use TunesKit products for personal use. Any commercial uses are not encouraged.

#### **1 Import M4V Files from iTunes Library**

Click "Add Files" button on the top of TunesKit to select iTunes movies or TV shows that you want to convert. Click "OK" to load the M4V

files. You will be directed to iTunes movie library as soo as you click "Add Files" button. Drag" Drop operation is also supported in TunesKit to import iTunes videos.

#### **2 Crack iTunes DRM on both iTunes purchases and rentals**

After the movies/TV shows added successfully, you will see the the thumbnails for each video. Click "Convert" button, then TunesKit DRM removal tool will start to work. You will see the conversion progress on the thumbnails.

TunesKit for Mac may be the fastest DRM removal tool all over the world. It brings up to 30x faster converting speed by its special principle and core technologies.

After the conversion done, you are free to import the DRM free iTunes movies to Final Cut Pro X on your Mac and edit the movie to your liking.

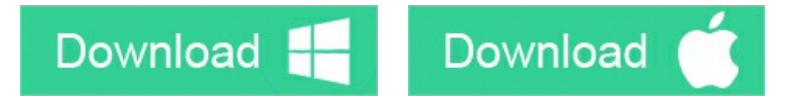

#### **You may also like**

- **→ [What is DRM & How DRM Works](http://www.tuneskit.com/drm-basics/what-is-drm-how-drm-works.html)**
- ◆ [Top iTunes DRM Removal Software Reviews](http://www.tuneskit.com/reviews/3-best-itunes-drm-removal-software.html)

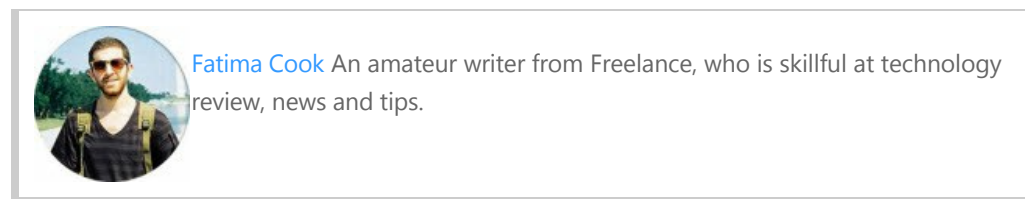

### **SHARING IS GREAT! [Tweet](https://twitter.com/share)**

[SAVE PAGE AS PDF](http://www.tuneskit.com/pdf-tutorial/edit-itunes-movies-with-fcp.pdf)

## **Leave a comment**

Rating

YourName

 $*$  1 to 50 chars

email

Internet Email

#### Comments

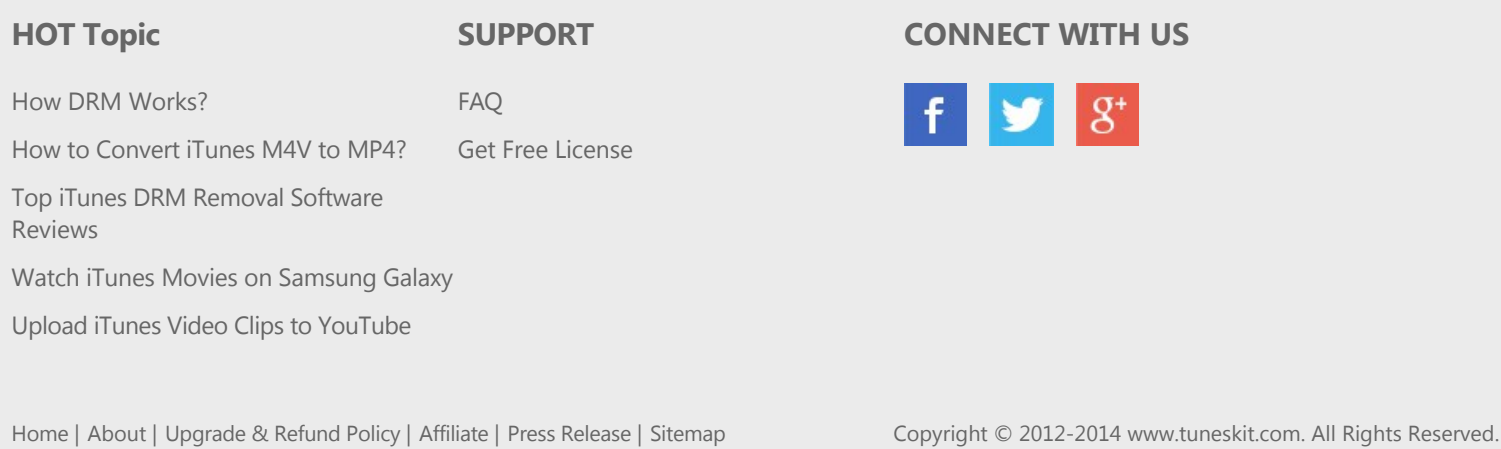

McAfee<sup>®</sup>  $\int_{\text{by Symantec}}$